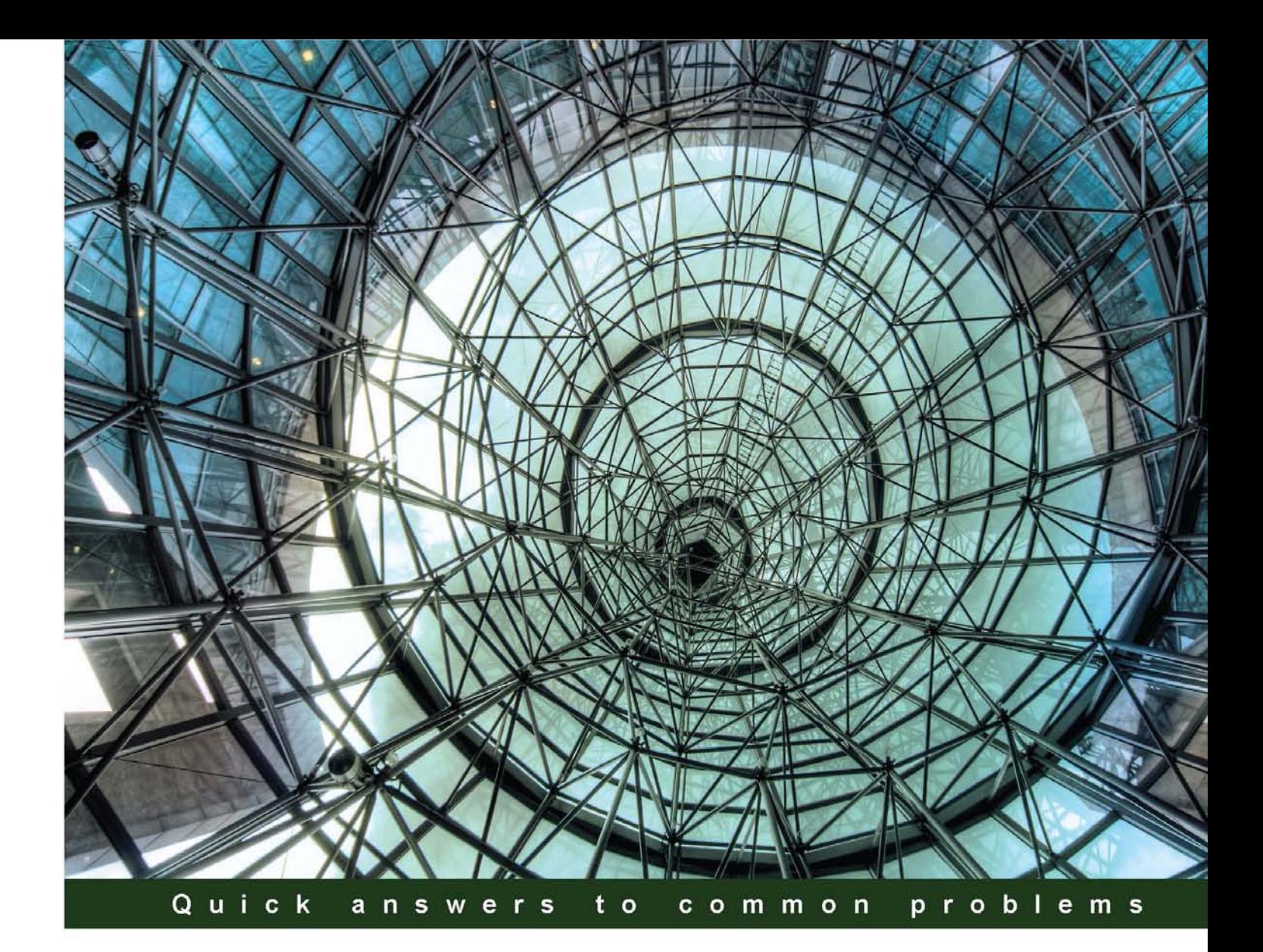

# **Windows Server 2012 Hyper-V Cookbook**

Over 50 simple but incredibly effective recipes for mastering the administration of Windows Server Hyper-V

**Leandro Carvalho** 

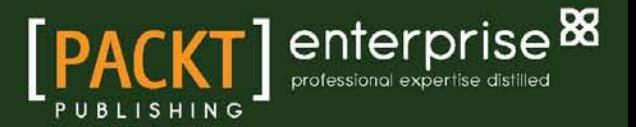

# Windows Server 2012 Hyper-V Cookbook

Over 50 simple but incredibly effective recipes for mastering the administration of Windows Server Hyper-V

Leandro Carvalho

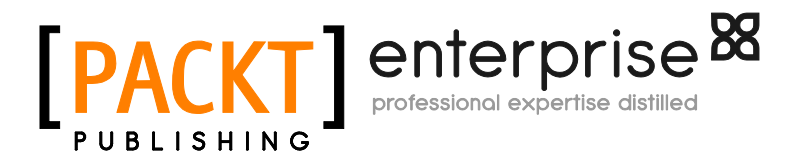

BIRMINGHAM - MUMBAI

### Windows Server 2012 Hyper-V Cookbook

Copyright © 2012 Packt Publishing

All rights reserved. No part of this book may be reproduced, stored in a retrieval system, or transmitted in any form or by any means, without the prior written permission of the publisher, except in the case of brief quotations embedded in critical articles or reviews.

Every effort has been made in the preparation of this book to ensure the accuracy of the information presented. However, the information contained in this book is sold without warranty, either express or implied. Neither the author, nor Packt Publishing, and its dealers and distributors will be held liable for any damages caused or alleged to be caused directly or indirectly by this book.

Packt Publishing has endeavored to provide trademark information about all of the companies and products mentioned in this book by the appropriate use of capitals. However, Packt Publishing cannot guarantee the accuracy of this information.

First published: November 2012

Production Reference: 1151112

Published by Packt Publishing Ltd. Livery Place 35 Livery Street Birmingham B3 2PB, UK.

ISBN 978-1-84968-442-2

www.packtpub.com

Cover Image by Artie Ng (artherng@yahoo.com.au)

# **Credits**

#### **Author** Leandro Carvalho

**Project Coordinator** Joel Goveya

**Reviewers** Vinicius R. Apolinario Edvaldo Alessandro Cardoso Kristian Nese Carsten Rachfahl

**Acquisition Editors** Stephanie Moss Robin de Jongh

**Lead Technical Editor** Azharuddin Sheikh

**Technical Editors** Brandt D'Mello Pooja Pande

#### **Proofreaders** Maria Gould

Dan McMahon

**Indexers** Monica Ajmera Mehta Tejal Soni

**Graphics** Valentina D'silva Sheetal Aute

**Production Coordinator**  Melwyn D'sa

**Cover Work** Melwyn D'sa

# About the Author

**Leandro Carvalho** is a well-known virtualization specialist who writes and presents sessions about virtualization and the private cloud. He works with Microsoft solutions such as Windows Server, Hyper-V, App-V, VDI, security, System Center, Exchange, Lync Server, Sharepoint, Project Server, and client systems, in addition to helping the community constantly with articles, forums, videos, and lectures about his passion—Microsoft Virtualization. He has the certifications Certified Ethical Hacker/MCP/MCSA+M+S/MCSE+S/MCTS/MCITP/MCT, and MVP. In 2009, he won the MCT Awards Latin America Trainer of the Year, and he has been awarded Microsoft MVP as Virtualization Specialist every year since 2010.

Leandro can be reached at http://leandroesc.wordpress.com and http://msmvps. com/blogs/msvirtualization and his Twitter handle is @LeandroEduardo.

# Acknowledgement

I still remember when my cousin Marcelo used to force me to read books when I was young. I wasn't very fond of reading in those days, and now here I am, releasing my own book. It's hard to believe that I could have achieved something that was such a distant dream for me before. So, I start by thanking you, Marcelo, for pointing me in the right direction and helping me to become who I am today.

I thought it would have been easy to write a technical book and that I wouldn't need any help. Well, I've proven again that we can't conquer anything alone. I've had the pleasure of having four friends help me by reviewing this book. I can say now that I could not have finished it as I did, without their help. So, thank you Alessandro, Carsten, Kristian, and Vinícius, for all the time spent reviewing, with such perfection, the chapters in what I call "our" book.

I would also like to thank all of those on the Packt team involved in this project, who helped me right through; first, Stephanie, who was my first contact, and then later, Azhar, Brandt, Joel, and Pooja. Thank you, guys.

And last but not least, my wife, Juliana, and my son, Eduardo. I am very proud to have had your support right since the beginning; you even gave up the time I could've been spending with you so I could write this book. I dedicate it to you with all my heart.

# About the Reviewers

**Vinicius R. Apolinario** has worked with IT for more than 10 years, always working with Microsoft products, managing servers and environments for small, medium, and large companies. He has a strong background in managing Microsoft Servers such as Active Directory, Exchange, and other Windows Server components. Today he works for Microsoft Brazil as a Technical Evangelist, focusing on Infrastructure. As a part of his job, he does presentations for partners and customers about products such as Windows Server, Hyper-V, System Center, and Windows Azure. Before this role, he worked with Microsoft Brazil on the Windows Server and Private Cloud Product Team, as a technical specialist. Vinicius is also a Microsoft Certified Professional on several Microsoft products. He has been a Microsoft Certified Trainer since 2009 and maintains a blog—ADM de Redes (www.admderedes.com. br), in Brazilian Portuguese—through which he shares his knowledge with other professionals.

Working on this project was truly a challenge but was also really fun for me. The time it consumed was actually taken from the time I spend with my wife. Her support in everything I do is the most important thing I have and I must not forget to thank her for being by my side all the time. I also want to thank Leandro, whom I really admire as a professional, for letting me jump in on this project and making me believe in my skills.

**Edvaldo Alessandro Cardoso** is a team leader, with expertise on the cloud and a vast knowledge of a variety of Microsoft Infrastructure technologies in areas such as Virtualization and management. His product skill sets include Hyper-V, System Center, Windows Server, SQL Server, Active Directory, Exchange, SharePoint, IIS, and Forefront, and he also has knowledge of Quest Migration Manager, Linux Infrastructure, networking, security solutions (such as VPN and Firewall), and VMware in complex and large scenarios. He has a strong grasp of industry-related datacenter processes, strategies, industry regulations, and requirements.

He has over 23 years of experience in IT, in roles from in application development to a role in the field of network security. He has worked as a system engineer, as a senior consultant, and as an IT manager and has a history of successful enterprise projects in the IT, health, education, and government sectors.

He has been Microsoft Most Valuable Professional in Virtualization since 2009 and is a well-known speaker at IT-related events such as TechEd, CNASI, and User Groups. He has consistently been a presenter for more than 10 years.

An active member of Microsoft System Center 2012 TAP, Australia Computer Society Certified Professional, MCSE, and MCT, since 2003, he was selected as Microsoft TechNet Brazil IT Hero in 2007. He was also awarded the Microsoft IT Heroes Happen award in Los Angeles in 2008. Furthermore, his virtualization project for a government institution in Brazil, while working as IT Manager, was selected as a business case by Microsoft.

He works for Dell Australia as a Senior Technical Consultant. Currently, he is associated with reviewing *System Center Virtual Machine 2012 Cookbook*.

He blogs at:

- $\blacktriangleright$  http://virtualizationandmanagement.wordpress.com/
- $\blacktriangleright$  http://virtualizacaoegerenciamento.wordpress.com/

I would like to thank my wife, Daniele, and my kids, Matheus, Lucas, and Nicole, for their kind and full support and for understanding my long nights at the computer. I'd also like to thank the Microsoft Virtualization team in Redmond for their help and support, and Leandro Carvalho, for the invitation to participate in such a challenging project.

**Kristian Nese** started his career in 2005 with no formal training. After some years of heavy training and private study, he has reached a high level of understanding regarding technology, business requirements, and opportunities. He now has 6 years of experience in networking, servers, databases, virtualization, management, automation, architecture, and optimization. Kristian is a Subject Matter Expert in Cloud Computing.

He is an experienced speaker, delivering keynotes and highly technical sessions (level 400), which are often used by Microsoft nationally and globally both as a speaker and writer, on subjects such as Windows Azure, System Center, Windows Server, and Hyper-V.

To stay sharp, he spends a lot of time in the TechNet forums as well, trying to help the community so that they can get the most out of the technology. He also delivers training to local user groups in Norway.

Kristian is also the author of *Cloud Computing - Med Virtual Machine Manager 2012*, published by *IDG/BookWorld*. He has been a part of several other books related to cloud computing, virtualization, and technology in general.

He has also been associated with books such as *Microsoft Private Cloud Computing*, *[Aidan](http://www.amazon.com/s/ref=ntt_athr_dp_sr_1?_encoding=UTF8&field-author=Aidan Finn&ie=UTF8&search-alias=books&sort=relevancerank)  [Finn](http://www.amazon.com/s/ref=ntt_athr_dp_sr_1?_encoding=UTF8&field-author=Aidan Finn&ie=UTF8&search-alias=books&sort=relevancerank)*, *[Hans Vredevoort](http://www.amazon.com/s/ref=ntt_athr_dp_sr_2?_encoding=UTF8&field-author=Hans Vredevoort&ie=UTF8&search-alias=books&sort=relevancerank)*, *[Patrick Lownds](http://www.amazon.com/s/ref=ntt_athr_dp_sr_3?_encoding=UTF8&field-author=Patrick Lownds&ie=UTF8&search-alias=books&sort=relevancerank)*, *and [Damian Flynn](http://www.amazon.com/Damian-Flynn/e/B008KM92EK/ref=ntt_athr_dp_pel_4)*, *John Wiley and Sons, Inc*., and wrote a review of the latest release of VMM in a famous blog post, *Cloud Computing with System Center 2012 - Virtual Machine Manager*. The *Review*, on his blog, Virtualization And Some Coffee (http://www.wservernews.com/go/1350553154779)

I would like to thank my lovely son, Lukas, for letting me spend my time working on this project. You are the source of my inspiration and happiness.

**Carsten Rachfahl** started his IT career in 1988, working as a developer on porting X-Windows to an operating system called OS/9. In 1991, he founded his own company in Germany and is self-employed these days. Since 2001, along with Citrix/Terminalserver, his focus is on the virtualization space nowadays. When Microsoft finally created a "real" Hypervisor and brought it to the market, he was all in. His blog http:/[/www.hyper-v](http://www.hyper-v-server.de/)[server.de](http://www.hyper-v-server.de/) is highly recognized and appreciated within the virtualization community. The blog features tutorials, articles, screencasts, video interviews, and podcasts that focus on Microsoft Private Cloud. Being an MCT, he teaches various Microsoft virtualization courses and his own "Hyper-V Powerkurs" course. As a co-founder of the German Hyper-V community, he regularly organizes events. His efforts were rewarded with the Microsoft MVP Award for Virtual Machine in 2011 and 2012.

I want to thank my wife, Kerstin, and my kids, Ian and Ina, for their ongoing support, their understanding, and encouragement. Without you guys I could not have followed my passion.

# [www.PacktPub.com](http://www.PacktPub.com)

### Support files, eBooks, discount offers and more

You might want to visit [www.PacktPub.com](http://www.PacktPub.com) for support files and downloads related to your book.

Did you know that Packt offers eBook versions of every book published, with PDF and ePub files available? You can upgrade to the eBook version at www. PacktPub.com and as a print book customer, you are entitled to a discount on the eBook copy. Get in touch with us at [service@](mailto:service@packtpub.com) [packtpub.com](mailto:service@packtpub.com) for more details.

At [www.PacktPub.com](http://www.PacktPub.com), you can also read a collection of free technical articles, sign up for a range of free newsletters and receive exclusive discounts and offers on Packt books and eBooks.

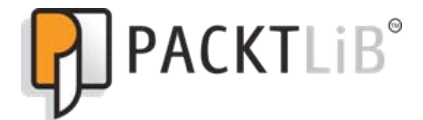

<http://PacktLib.PacktPub.com>

Do you need instant solutions to your IT questions? PacktLib is Packt's online digital book library. Here, you can access, read and search across Packt's entire library of books.

#### Why Subscribe?

- $\blacktriangleright$  Fully searchable across every book published by Packt
- $\triangleright$  Copy and paste, print and bookmark content
- $\triangleright$  On demand and accessible via web browser

#### Free Access for Packt account holders

If you have an account with Packt at [www.PacktPub.com](http://www.packtpub.com/), you can use this to access PacktLib today and view nine entirely free books. Simply use your login credentials for immediate access.

#### Instant Updates on New Packt Books

Get notified! Find out when new books are published by following @PacktEnterprise on Twitter, or the *Packt Enterprise* Facebook page.

# Table of Contents

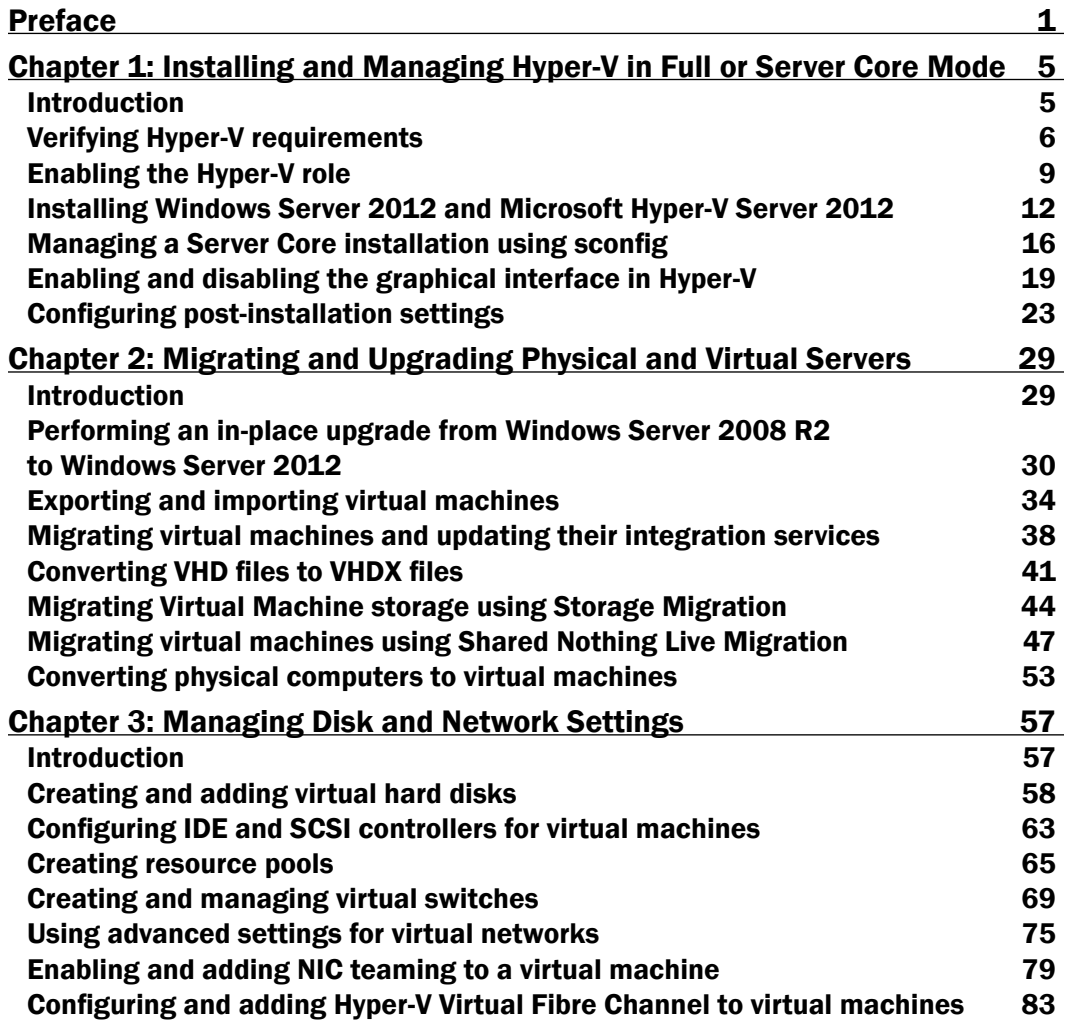

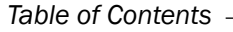

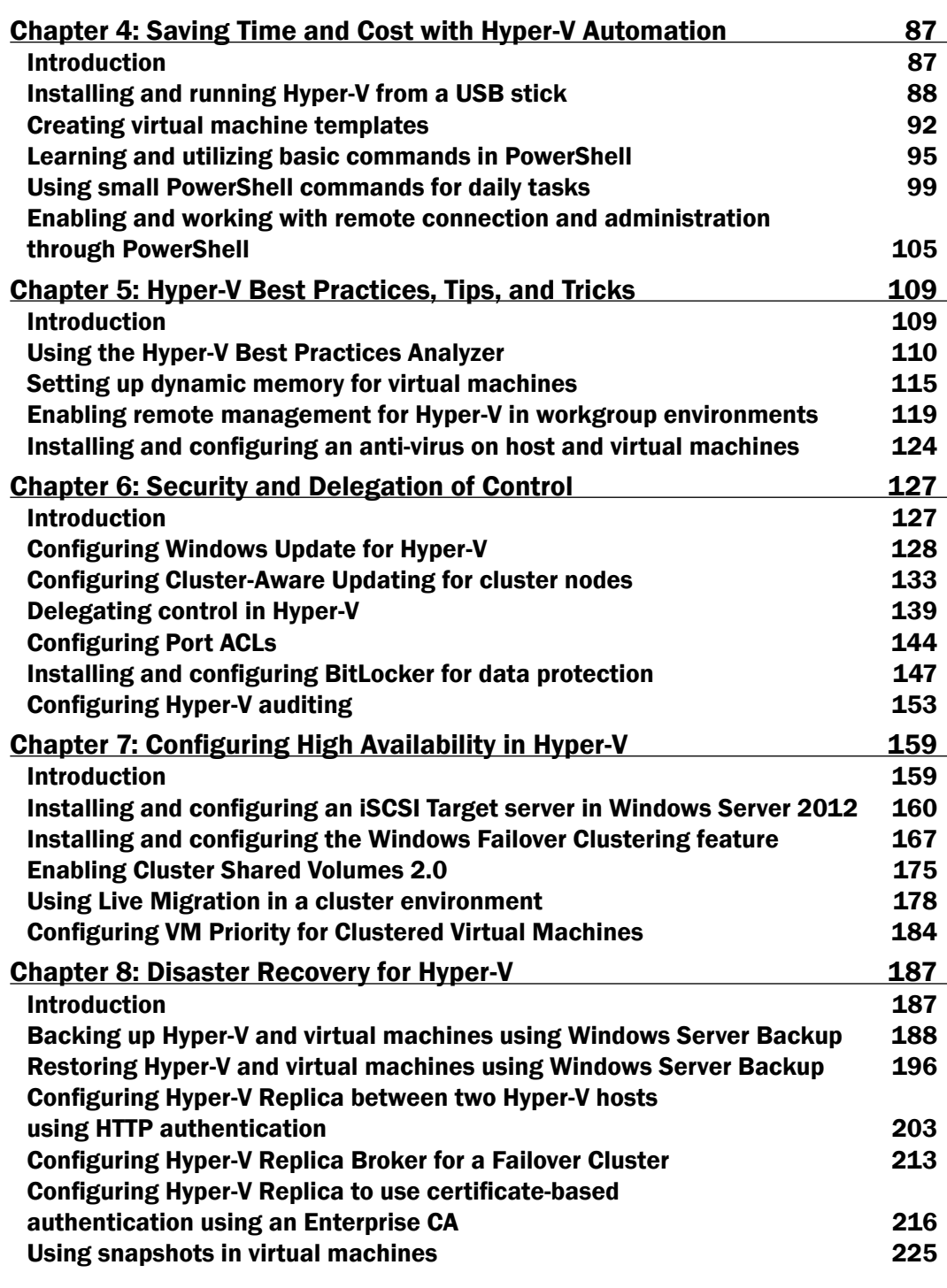

 $-\Box$ 

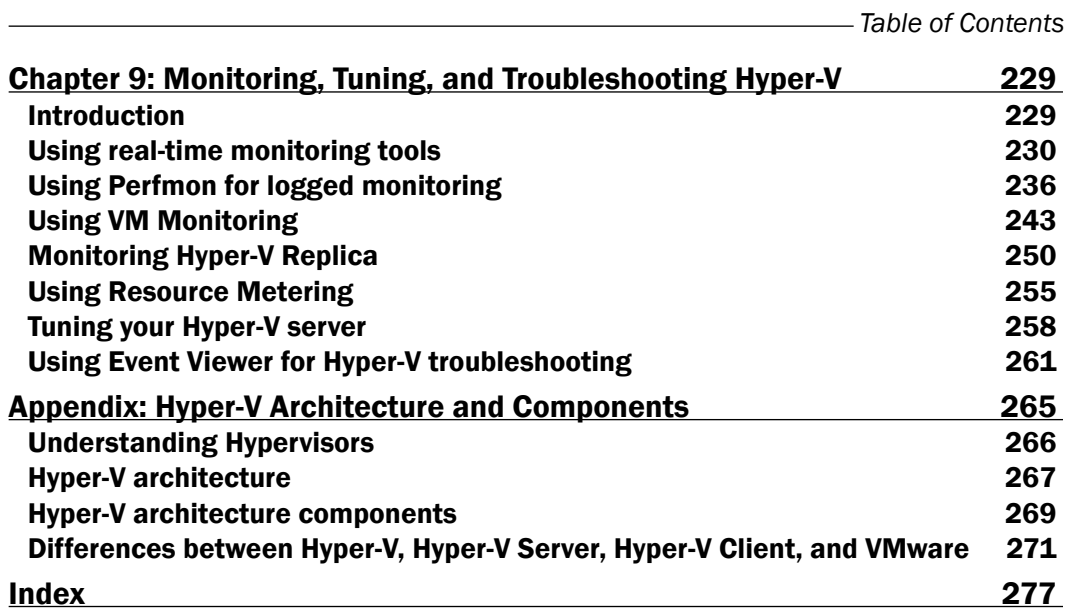

 $-\overline{\mathsf{iii}}$ 

 $\label{eq:2.1} \frac{1}{\sqrt{2}}\int_{\mathbb{R}^3}\frac{1}{\sqrt{2}}\left(\frac{1}{\sqrt{2}}\right)^2\frac{1}{\sqrt{2}}\left(\frac{1}{\sqrt{2}}\right)^2\frac{1}{\sqrt{2}}\left(\frac{1}{\sqrt{2}}\right)^2\frac{1}{\sqrt{2}}\left(\frac{1}{\sqrt{2}}\right)^2.$  $\label{eq:1} \mathcal{L}^{\text{int}}_{\text{int}} = \mathcal{L}^{\text{int}}_{\text{int}} \left[ \mathcal{L}^{\text{int}}_{\text{int}} \mathcal{L}^{\text{int}}_{\text{int}} \mathcal{L}^{\text{int}}_{\text{int}} \mathcal{L}^{\text{int}}_{\text{int}} \mathcal{L}^{\text{int}}_{\text{int}} \mathcal{L}^{\text{int}}_{\text{int}} \mathcal{L}^{\text{int}}_{\text{int}} \mathcal{L}^{\text{int}}_{\text{int}} \mathcal{L}^{\text{int}}_{\text{int}} \mathcal{L}^{\text{int$ 

Virtualization has proved that it can help organizations to reduce costs, and the Private Cloud has created a revolution in the way we manage and control our servers with centralization and elasticity. The new Windows Server 2012 Hyper-V release from Microsoft comes with a myriad of improvements in areas such as mobility, high availability, and elasticity, bringing everything you need to create, manage, and build the core components of a Microsoft Private Cloud for virtualized workloads.

*Windows Server 2012 Hyper-V Cookbook* is the perfect accompaniment for Hyper-V administrators looking to take advantage of all the exciting new features the release has to offer. Through practical recipes, you'll master Hyper-V deployment, migration, and management.

*Windows Server 2012 Hyper-V Cookbook* is an essential resource for any Hyper-V administrator looking to migrate, install, or manage their virtual machine efficiently.

With all the features of Windows Server 2012 Hyper-V covered, you will learn everything from installation to disaster recovery, security, high availability, configuration, automation, architecture, and monitoring, all in a practical recipe format. The book also includes new features such as Storage and Shared Nothing Live Migration, Hyper-V Replica and Network Virtualization, and much more.

With *Windows Server 2012 Hyper-V Cookbook* in hand, you'll be equipped to manage your private cloud with ease.

#### **What this book covers**

*Chapter 1*, *Installing and Managing Hyper-V in Full or Server Core Mode*, provides all the necessary information that you need to know before, during, and after the Hyper-V installation, to make sure that you can save time and solve any problems that you may face.

*Chapter 2*, *Migrating and Upgrading Physical and Virtual Servers*, covers tasks that will help you to have an easy and a successful upgrade to the new Windows and Hyper-V versions. You will see how to export and import virtual machines, convert VHD files to VHDX files, migrate virtual machine storage using Storage Migration, and so on.

*Chapter 3*, *Managing Disk and Network Settings*, covers recipes that will help you to manage disk and network settings efficiently.

*Chapter 4*, *Saving Time and Cost with Hyper-V Automation*, highlights the importance of PowerShell. This chapter will help you to learn and utilize basic commands in PowerShell and also to use them for daily tasks.

*Chapter 5*, *Hyper-V Best Practices, Tips, and Tricks*, will show you some best practices for Hyper-V and how they can easily be identified and implemented. By using best practices, you can enhance performance, increase security, and improve Hyper-V administration.

*Chapter 6*, *Security and Delegation of Control*, shows how to use configuration options such as access control using Authorization Manager and Simple Authorization, network protection with Port ACLs, and Hyper-V auditing, to enforce a safer environment for virtual and host computers.

*Chapter 7*, *Configuring High Availability in Hyper-V*, will show you how to create an iSCSI Target server for low-cost storage, how to prepare and configure a failover cluster for Hyper-V, Cluster Shared Volumes (CSV), and other interesting things, to provide a high availability Hyper-V environment.

*Chapter 8*, *Disaster Recovery for Hyper-V*, will walk you through the most important process for setting up disaster recovery for your virtual machines running on Hyper-V.

*Chapter 9*, *Monitoring, Tuning, and Troubleshooting Hyper-V*, shows how to use the default tools in Windows Server 2012 to monitor physical and virtual servers, how to troubleshoot, and how to tune Hyper-V servers.

*Appendix*, *Hyper-V Architecture and Components*, includes well-explained topics with the most important Hyper-V architecture components compared with other versions.

#### **What you need for this book**

You should be comfortable with virtualization concepts and practices, and knowledge of previous versions of Windows Server would be an advantage.

#### **Who this book is for**

If you are an administrator who wants to master Microsoft Server Virtualization with Windows Server 2012 Hyper-V, this book is for you.

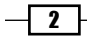

### **Conventions**

In this book, you will find a number of styles of text that distinguish between different kinds of information. Here are some examples of these styles, and an explanation of their meaning.

Code words in text are shown as follows: "After its download, copy it to the chosen directory, then access it through the command prompt and run the command coreinfo  $-v$ ."

Any command-line input or output is written as follows:

```
netsh interface ip set address "Local Area Connection" static 
192.168.0.10 255.255.255.0 192.168.0.1 1
```
New terms and important words are shown in bold. Words that you see on the screen, in menus or dialog boxes for example, appear in the text like this: " To change the maximum number of simultaneous storage migrations, click on **Storage Migrations**".

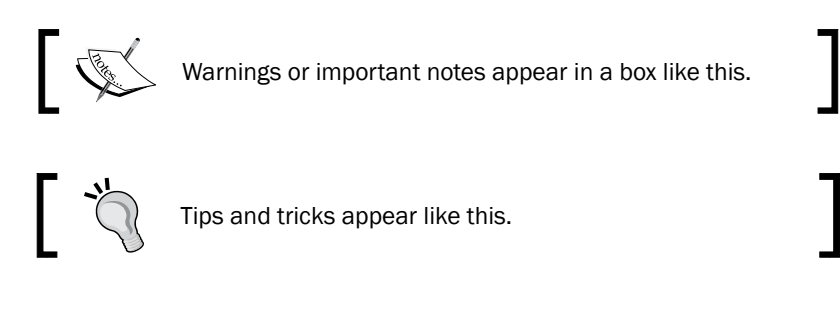

### **Reader feedback**

Feedback from our readers is always welcome. Let us know what you think about this book—what you liked or may have disliked. Reader feedback is important for us to develop titles that you really get the most out of.

To send us general feedback, simply send an e-mail to feedback@packtpub.com, and mention the book title via the subject of your message.

If there is a topic that you have expertise in and you are interested in either writing or contributing to a book, see our author guide on www.packtpub.com/authors.

### **Customer support**

Now that you are the proud owner of a Packt book, we have a number of things to help you to get the most from your purchase.

 $|3|$ 

#### Errata

Although we have taken every care to ensure the accuracy of our content, mistakes do happen. If you find a mistake in one of our books—maybe a mistake in the text or the code—we would be grateful if you would report this to us. By doing so, you can save other readers from frustration and help us improve subsequent versions of this book. If you find any errata, please report them by visiting http://www.packtpub.com/support, selecting your book, clicking on the errata submission form link, and entering the details of your errata. Once your errata are verified, your submission will be accepted and the errata will be uploaded on our website, or added to any list of existing errata, under the Errata section of that title. Any existing errata can be viewed by selecting your title from http://www.packtpub.com/support.

#### Piracy

Piracy of copyright material on the Internet is an ongoing problem across all media. At Packt, we take the protection of our copyright and licenses very seriously. If you come across any illegal copies of our works, in any form, on the Internet, please provide us with the location address or website name immediately so that we can pursue a remedy.

Please contact us at [copyright@packtpub.com](mailto:copyright@packtpub.com) with a link to the suspected pirated material.

We appreciate your help in protecting our authors, and our ability to bring you valuable content.

#### Questions

You can contact us at questions@packtpub.com if you are having a problem with any aspect of the book, and we will do our best to address it.

 $-\sqrt{4}$ 

In this chapter, we will cover the following topics:

- $\triangleright$  Verifying Hyper-V requirements
- $\blacktriangleright$  Enabling the Hyper-V Role
- **F** Installing Windows Server 2012 and Microsoft Hyper-V Server 2012
- $\blacktriangleright$  Managing a Server Core installation using sconfig
- $\blacktriangleright$  Enabling and disabling the graphical interface in Hyper-V
- Configuring post installation settings

### Introduction

Microsoft has done a great job with Hyper-V. Since its first version in 2008, the enterprises noticed that it was a very good virtualization solution for a first release. The second version with Windows Server 2008 R2 brought a couple of new features that enable mobility such as Live Migration and Dynamic Memory. The third version in Windows Server 2012 goes beyond all expectations and brings all the components to allow IT administrators to have everything they need to build the base of their cloud. Almost everything in Hyper-V has been improved and it comes with lots of extraordinary features that will transform the way we manage and deploy our datacenters. All workloads can now be virtualized and new features deliver environments beyond virtualization as we know it. Hyper-V Replica, Shared Nothing Live Migration, Full PowerShell support, SMB 3.0, and new limits are some examples that makes Windows Server 2012 Hyper-V a key component with results like high availability, low cost, elasticity, reliability, and everything we need for our servers.

The Hyper-V journey starts with its installation. Even though the installation steps can be simple, it is crucial to take care of the server prerequisites and the post configuration tasks. It is also very important to verify all the hardware prerequisites, the installation, and the administration method that will be used to manage your server.

Having said that, Hyper-V installation should begin with one of the most important phases of virtual servers before even buying the server itself; it should begin with the planning phase. During this phase, you will identify the proper hardware configuration and all of the prerequisites based on your needs. By default, Hyper-V also needs some processor requirements and that's why these components must be present on every server that runs Hyper-V.

This chapter will provide all the information you need to know before, during, and after the Hyper-V installation to make sure that you can save time and solve any problems that you may face.

## Verifying Hyper-V requirements

In order to install Hyper-V, you should make sure your server supports it by verifying the prerequisites. Failing with the Hyper-V requirements will result in an error while you install it.

Neither Windows nor Hyper-V offers a tool to verify the prerequisites, but the processor companies created tools such as AMD-V System Compatibility Check and INTEL Processor Identification Utility.

You will see in this recipe how to use them and also how to use the Coreinfo tool to facilitate the process.

#### Getting ready

To verify the prerequisites of your processor, you must download the Intel Processor Identification Utility. You can download it from the following link: [http://downloadcenter.](http://downloadcenter.intel.com/Detail_Desc.aspx?ProductID=1881&DwnldID=7838&lang=eng&iid=dc_rss) [intel.com/Detail\\_Desc.aspx?ProductID=1881&DwnldID=7838&lang=eng&i](http://downloadcenter.intel.com/Detail_Desc.aspx?ProductID=1881&DwnldID=7838&lang=eng&iid=dc_rss)id= dc\_rss.

Based on the server processor, you can also download the AMD Virtualization Technology and Microsoft Hyper-V System Compatibility Check Utility from t[he following link:](http://support.amd.com/us/Pages/dynamicDetails.aspx?ListID=c5cd2c08-1432-4756-aafa-4d9dc646342f&ItemID=177&lang=us) http:// [support.amd.com/us/Pages/dynamicDetails.aspx?ListID=c5cd2c08-1432-](http://support.amd.com/us/Pages/dynamicDetails.aspx?ListID=c5cd2c08-1432-4756-aafa-4d9dc646342f&ItemID=177&lang=us) [4756-aafa-4d9dc646342f&Ite](http://support.amd.com/us/Pages/dynamicDetails.aspx?ListID=c5cd2c08-1432-4756-aafa-4d9dc646342f&ItemID=177&lang=us)mID=177&lang=us.

To identify the processor brand, open the Directx Diagnostic Tool (dxdiag) and check the processor information.

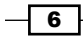

You also need to download the Coreinfo tool at [http://technet.microsoft.com/en](http://technet.microsoft.com/en-us/sysinternals/cc835722)[us/sys](http://technet.microsoft.com/en-us/sysinternals/cc835722)internals/cc835722 to verify advanced processor support such as **Second-Level** Address Translation (SLAT) to install Hyper-V in Windows 8.

#### How to do it...

In the following steps, you will see how to verify if your computer meets the requirements to install Hyper-V on Windows Server 2012 and Windows 8.

- 1. After downloading and installing the necessary tools as explained in the *Getting ready* section, install the utility based on your processor.
- 2. For AMD processors, the AMD-V System Compatibility Check provides the results for AMD processors, if it supports Hyper-V, as shown in the following screenshot:

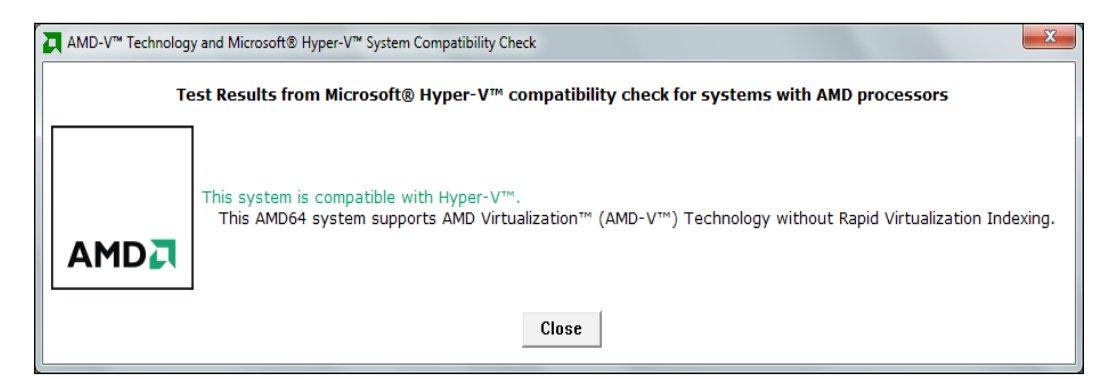

- 3. If you have an Intel processor, after the Intel Processor Identification Utility install, you will see three tabs once you run it.
- 4. Select the first tab named Frequency Test to show the highest frequency and speed that your processor can handle.
- 5. Select the second tab named **CPU Technologies** and check the results for the technologies supported by the processor model such as Virtualization technology, Hyper-Threading and other technologies.
- 6. Then, select the CPUI Data tab to see information such as the Processor type, Family model, Cache sizes, and Data Execution Prevention (Execute Disable Bit).

7

7. For Intel processors, the result will be similar to the one shown in the following screenshot:

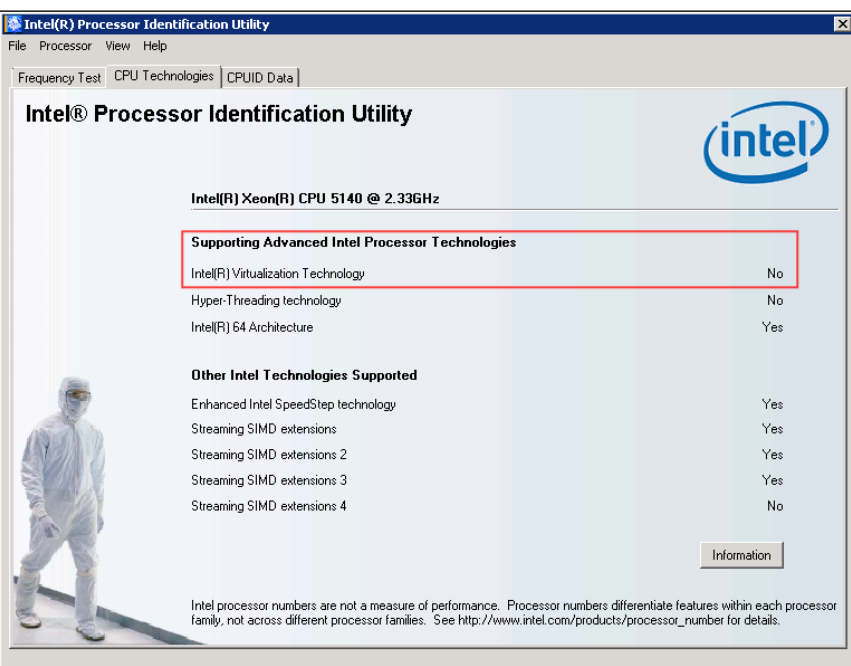

- 8. To verify whether the processor supports Second-Level Address Translation (SLAT) or not, use the free tool called Coreinfo.
- 9. After its download, copy it to the chosen directory, then access it through the command prompt and run the command coreinfo –v.
- 10. In the following screenshot, you can see an example of a computer running with an AMD processor, the SLAT support, the Hypervisor support, and it shows that the Hypervisor is not installed.

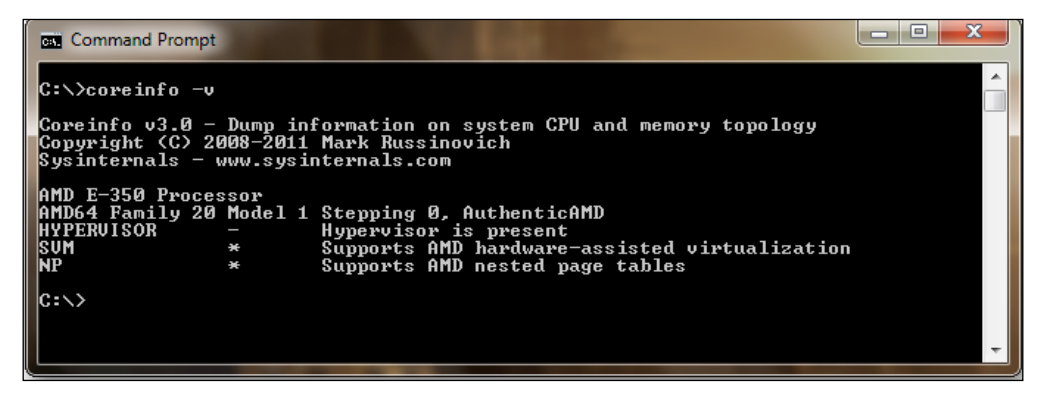

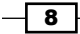

11. With these steps, you have identified whether the computer you want to install Hyper-V on has all its prerequisites.

#### How it works...

The mentioned tools simply verify the processor properties to show if it has the necessary features to install Hyper-V. One of these features is the Hardware-assisted virtualization. This functionality allows Hyper-V to run under privileged access through a special layer in the processor. In some cases, this feature must be enabled through the **Basic Input-Output** System (BIOS).

These three tools also check whether the **Data Execution Prevention (DEP)** is present. Intel calls this feature Intel XD bit (Execute Disable Bit), and for AMD it is AMD NX bit (no execute bit). This feature must be also enabled through the BIOS.

There is a particular prerequisite called Second Level Address Translation (SLAT) that is shown only by the Coreinfo tool. SLAT is the only requirement that is optional for Windows Server, but necessary for Windows 8 installations. It provides better performance by reducing the CPU time and improving the memory usage in virtual environments. The-v switch used by Coreinfo shows whether the Hypervisor is enabled, whether it supports virtualization, and whether your processor supports SLAT. For the last one you will see an asterisk  $(*)$  at Intel Nested Page (NP) tables on the AMD processor and Extended Page Tables (EPT) for Intel processors.

Coreinfo and both AMD and Intel utilities extract details about the processor information provided by the BIOS. Sometimes for security reasons these features can be enabled manually. It is also common in some cases for it to be necessary to update the BIOS in order to manage these features.

#### See also

<sup>f</sup> *Appendix A, Hyper-V Architecture and Components*

## Enabling the Hyper-V role

By default, Windows Server does not come with Hyper-V installed. In order to start using the virtual environment, Hyper-V needs to be enabled. Even with its straightforward steps, it is important to understand how it works after the setup and what has changed in Windows architecture.

9

#### Getting ready

There are different methods to install Hyper-V. The most common one is through the graphical interface.

To get ready to enable Hyper-V you must be logged on with administrative privileges.

#### How to do it...

The following steps will demonstrate how to enable the Hyper-V Role for Windows Server and what is changed in the Windows architecture after its installation.

- 1. On the Start Screen select Server Manager.
- 2. In the Server Manager Dashboard, click on Add roles and features.
- 3. In the Add Roles and Feature Wizard, click on Next three times.
- 4. On the next screen, Server Roles page, select Hyper-V, as shown in the next screenshot, and click on **Next** three times.

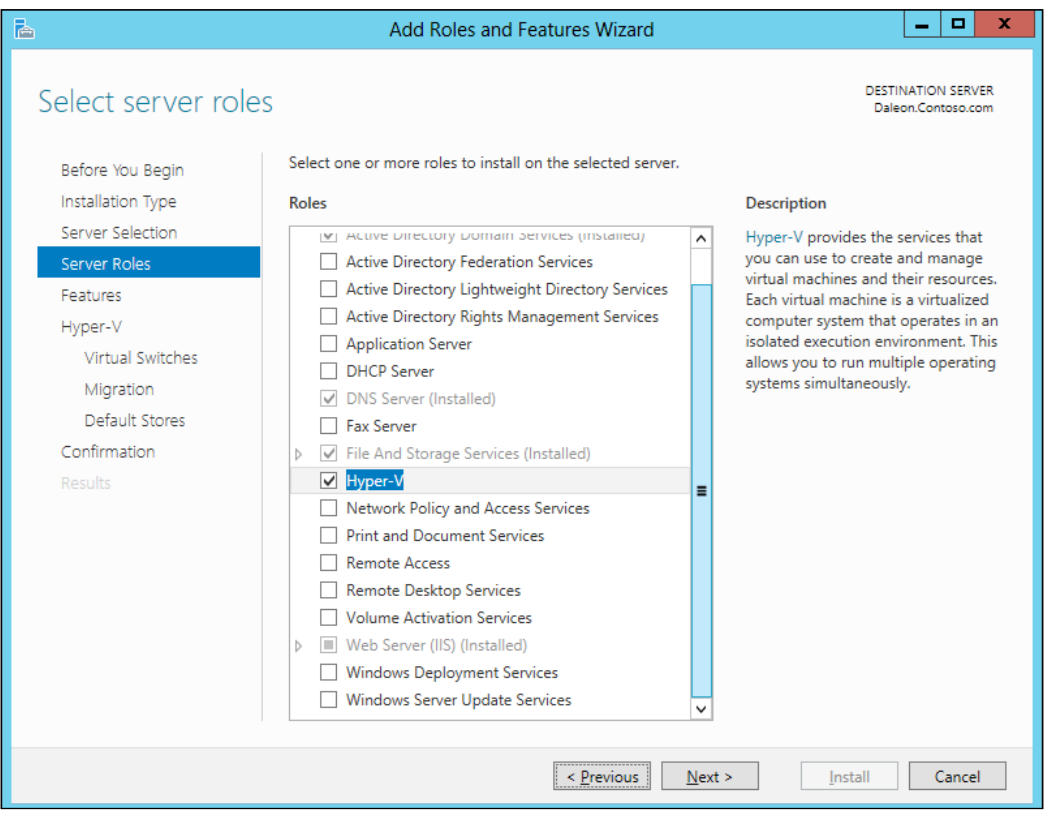

 $\neg$  10  $\neg$ 

- 5. In the Virtual Switches window, select the network adapter you want to use on Hyper-V. You can add, remove, and modify the virtual switches after the Hyper-V installation through Hyper-V Manager.
- 6. On the Virtual Machine Migration page, check the Allow this server to send and **receive live migration of virtual machines** option if you want to enable live migration requests, then click on **Next**.
- 7. In the last Hyper-V installation page called **Default Stores**, specify the default location for virtual disks and virtual machine configuration files, click on **Next** and then **Install** to start the installation process.
- 8. Reboot the server after the installation.

#### How it works...

The process that you have performed to install Hyper-V is quite simple, but it changes the processor architecture by creating a new privileged layer called ring -1 that runs under the normal layers. The setup process, completed in the previous task, installs the Microsoft Hypervisor on this layer to make sure that Hyper-V has more privilege than Windows itself. Basically, the host operating system runs above the Hypervisor together and at the same level as the virtual machines. The host turns into a special virtual machine containing the virtualization stack, responsible to manage all the virtual machines from it. The following diagram illustrates Hyper-V being installed in the ring -1 and all the partitions running under it.

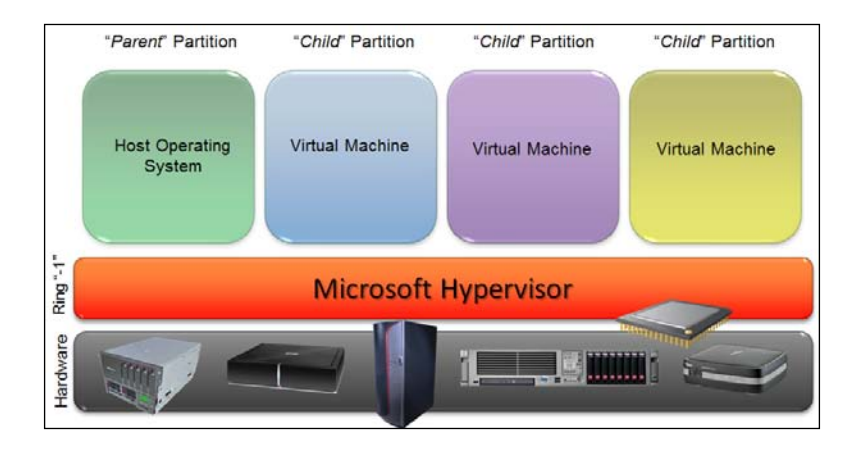

After the first reboot, the Windows boot (winload.exe) loads the driver (hvboot.sys) responsible to verify the processor that is running and if it supports virtualization. Then the Hypervisor image file is loaded. The host OS and the virtual machines are called partitions. Because they run at the same privileged access above the Hypervisor, the host OS is known as parent partition and the virtual machines are known as child partitions.

 $\sqrt{11}$ 

There's more...

For automation and fast installation, you can also enable Hyper-V using command lines. You can do that by using the command line ocsetup, Servermanagercmd, or Windows PowerShell.

#### Installing Hyper-V using Windows PowerShell

For a PowerShell installation, open Windows PowerShell and run the following command:

Add-WindowsFeature Hyper-V

#### See also

- <sup>f</sup> The *Creating and managing virtual switches* recipe in *Chapter 3*, *Managing Disk and Network Settings*
- <sup>f</sup> The *Hyper-V architecture components* recipe in *Appendix A*

### Installing Windows Server 2012 and Microsoft Hyper-V Server 2012

After the prerequisites verification we are ready to install either Windows Server 2012 or Microsoft Hyper-V Server 2012. The basic installation is not so complicated and it's the same for both the products, but it takes time to be finished. It would be interesting to identify the needs of a server provisioning made by an automation task; in some companies it is common to have lots of physical and virtual machines being deployed, and automating the process could result in both cost and time saving.

In case you want to use the Windows Server 2012 installation, it offers two methods: Full Server and Server Core. The **Full Server** option provides a graphical interface to manage Hyper-V and Windows, including Hyper-V Manager, Server Manager, and all the other tools and services available on Windows. The problem with the Full Server option is that it comes with other components and services installed by default. That's why Windows Server 2008 introduced a new installation method called **Server Core** which is the default installation method in Windows Server 2012. This option does not come with the Graphical User **Interface (GUI)**; instead, it has a command line interface. With Server Core, we have more security and better performance in the host computer because only the core components of Windows are installed and features such as the Internet and Windows Explorer are not present.

 $-$ 12  $\vdash$ 

As a result, the command line interface from Server Core and Hyper-V Server provide the following:

- $\blacktriangleright$  Reduced maintenance and management
- $\blacktriangleright$  Less risk of bugs and failures
- $\blacktriangleright$  Less disk and memory requirements
- $\blacktriangleright$  Less updates requirements
- $\blacktriangleright$  More security

Both these described options are available on Windows Server, which means that a Windows Server License has to be purchased, although there is a free version of Hyper-V called Hyper-V Server. This is a version very similar to Windows Server Core installation, but it comes with Hyper-V only and contains all the features of Windows Server 2012 Hyper-V.

In this task, you will see how to install Hyper-V Server.

#### Getting ready

Before you start, make sure you have the correct media file or DVD with the Windows Server 2012 installation image.

#### How to do it...

The following steps will walk you through the installation process of Windows Server 2012.

- 1. After the DVD boot process in the first screen, select your language, time and current format, keyboard or input method, and click on Next.
- 2. On the second screen, click on Install now and installation will automatically continue. If prompted, add the Windows **Product Key** and click on **Next** again.
- 3. Select the operating system to be installed and then click on **Next**.
- 4. In order to install Windows Server 2012, you will have to accept the license terms. Select the option I accept the license terms and click on Next.

 $\sqrt{13}$   $-$ 

5. For a new installation, select the option Custom: Install Windows only (Advanced), as shown in the following screenshot. The upgrade option for this version has been disabled.

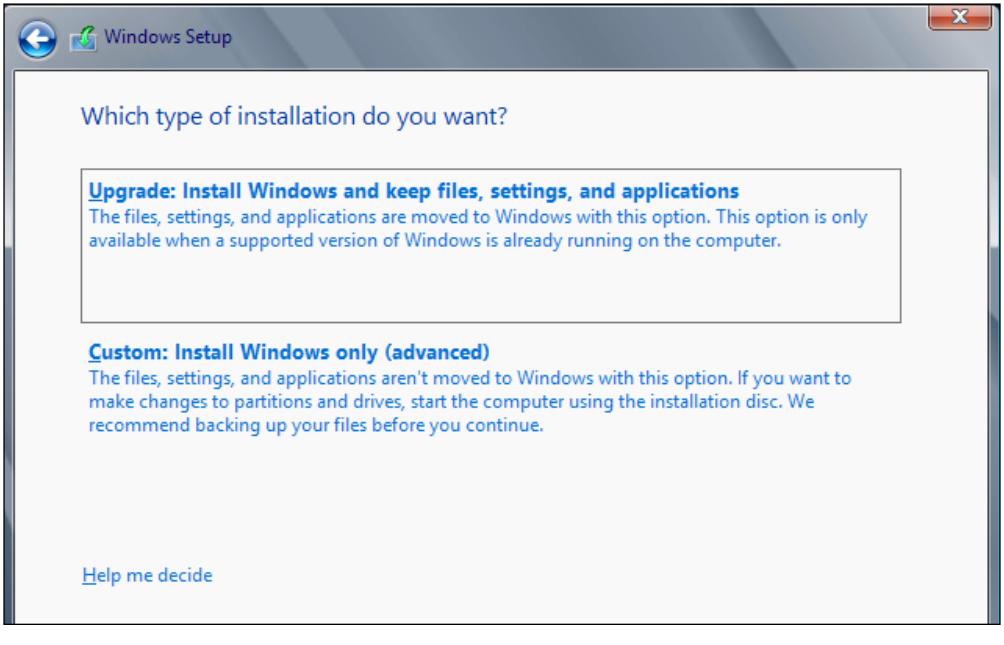

- 6. In the Where do you want to install Windows screen, select the hard drive you want to install Windows Server and click on Next. For advanced driver options click on Drive options (advanced).
- 7. If you have an external storage device or a hard drive that needs a driver to be loaded, click on Load Driver, as shown in the next image, and install the proper drivers. Click on Next.
- 8. At this point, you need to wait for the installation to be completed. It can take from 10 to 30 minutes, based on your hardware.

 $-$ 14  $-$ 

#### *Chapter 1*

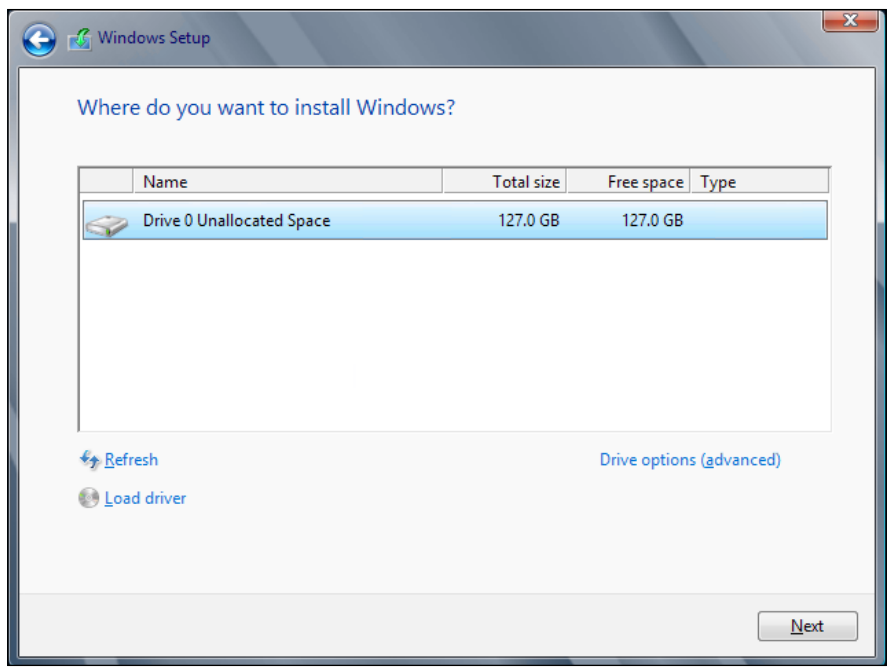

9. When it finishes, you will see the login screen, asking you to provide the username and password. The default user is Administrator with a blank password. By default, Windows creates a blank administrator password. For the first login, the system prompts you to insert a password.

#### How it works...

The process to install Hyper-V Server and Windows is the same. The setup will install all the necessary components, but only to run Hyper-V without any other services (or applications, in case of Hyper-V Server).The first step made by the installation is to load the setup image file boot.wim and after the process above the setup applies the install.wim image file containing the OS image.

After the installation, you will be prompted to change the administrator password and the system will be ready to be used.

 $\sqrt{15}$   $-$ 

#### See also

- **FRE** The *Managing a Server Core installation using sconfig recipe in this chapter*
- **FIM** The *Enabling remote management for Hyper-V in workgroup environments recipe* in *Chapter 5*, *Hyper-V Best Practices, Tips, and Tricks*

### Managing a Server Core installation using sconfig

You read in the previous recipe about all the benefits of Server Core such as performance, security and so on. But without the GUI, it's not easy to do the daily management and maintenance of Hyper-V. If you want to change the computer name or the IP address, the GUI is always the easiest to use. But on the other hand, the command line can bring a fast and an automated process.

That's why in Windows Server 2012, the Server Core version of Windows and Microsoft Hyper-V Server 2012 comes with the Server Configuration (sconfig). This is a command line with a simple interface to reduce the time for doing the most common tasks in Windows. In the following screenshot, you can see an example of sconfig's first page:

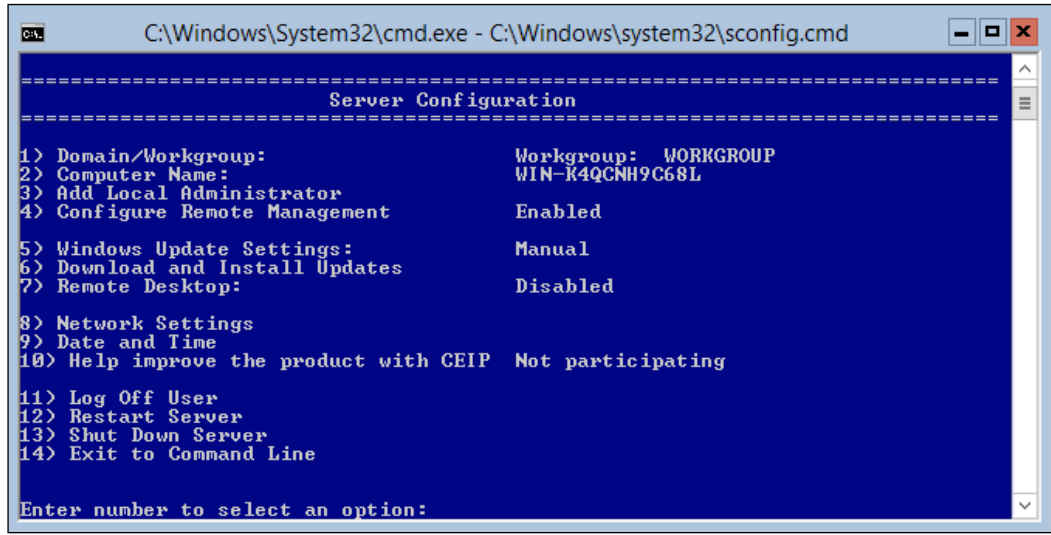

sconfig can do this via an intuitive numerical menu to facilitate the Windows configuration.

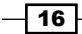